#### Verein Autofachgruppe Wetzikon

Mattia Fiorillo Vereinspräsident

Schellerstrasse 18 8620 Wetzikon

mattia.fiorillo@gbwetzikon.ch

# Bestellung der Lehrmittel / Information an die Lehrbetriebe (AFN)

Sehr geehrte Berufsbildner\*innen

**Bitte besprechen Sie diese Informationen mit dem Berufslernenden vom 1. Lehrjahr 2023/24.**

Die Digitalisierung im Unterricht hat die Beschaffung der Lehrmittel für den **Berufs- und allgemeinbildenden Unterricht** leider nicht vereinfacht.

Einige Lehrmittel müssen auf der Website vom SVBA [\(www.svba.ch/lehrmittel-shop/\)](http://www.svba.ch/lehrmittel-shop/) bestellt und bezahlt werden.

**Diese müssen auf den Namen des Lernenden, mit der Angabe seiner eigenen E-Mail-Adresse, bestellt werden** (siehe Merkblatt elektronisches Lehrmittel ab 2018).

Die Lehrmittel (technische Mathematik und Formelsammlung Autoberufe) vom SVBA funktionieren mit der App «beook». Diese App muss heruntergeladen und installiert werden. Mit den per Mail erhaltenen Lizenzcodes können die Lehrmittel (Mathematik und Formelsammlung) anschliessend in der App installiert werden.

Die Fachbücher vom Europa-Verlag benötigen die App «EUROPATHEK». Dafür müssen Sie sich zuerst registrieren [\(https://www.europathek.de/de/#/login/register\)](https://www.europathek.de/de/#/login/register).

Im **Berufskundeunterricht** arbeiten wir zudem mit dem interaktiven Lehrmittel «Electude». Die Kosten dafür werden Ihnen in Rechnung gestellt, die nötigen Installationen und den Zugang erhalten die Lernenden im Berufskundeunterricht.

Für den **allgemeinbildenden Unterricht** werden die Lehrmittelkosten von der Fachgruppe Auto in Rechnung gestellt. Die Beschaffung erfolgt durch die Berufsfachschule.

## Vorgehen

Damit der/die Berufslernende bis zum ersten Schultag über die nötigen Lehrmittel verfügt, empfiehlt sich der folgende Ablauf:

- Auf der Website vom SVBA [\(www.svba.ch/lehrmittel-shop/\)](http://www.svba.ch/lehrmittel-shop/) werden die Bücher, technische Mathematik, Formelsammlung Autoberufe sowie Fachkunde Kraftfahrzeugtechnik bestellt und bezahlt (siehe nachfolgende Anleitung).
- Nachdem der Betrag einbezahlt wurde, werden die Installationsanleitungen mit den Lizenzcodes per Mail zugestellt.
- Die Bücher, technische Mathematik und Formelsammlung Autoberufe, werden im «beook» auf dem Laptop des Lernenden installiert und freigeschaltet.
- Die Fachbücher vom Europa-Verlag werden in der EuropaThek-App [\(https://www.europathek.de/de/#/login/register\)](https://www.europathek.de/de/#/login/register) auf dem Laptop des Lernenden installiert und freigeschaltet – siehe Beilage Blatt.

### Anleitung für Automobil-Fachmann/frau Nutzfahrzeuge

Die Lehrmittel sind online zu bestellen und direkt zu bezahlen (Kreditkarte).

- 1. Einstieg auf der Website von SVBA [\(www.svba.ch/lehrmittel-shop/\)](http://www.svba.ch/lehrmittel-shop/)
- 2. Elektronische Lehrmittel ab 2022

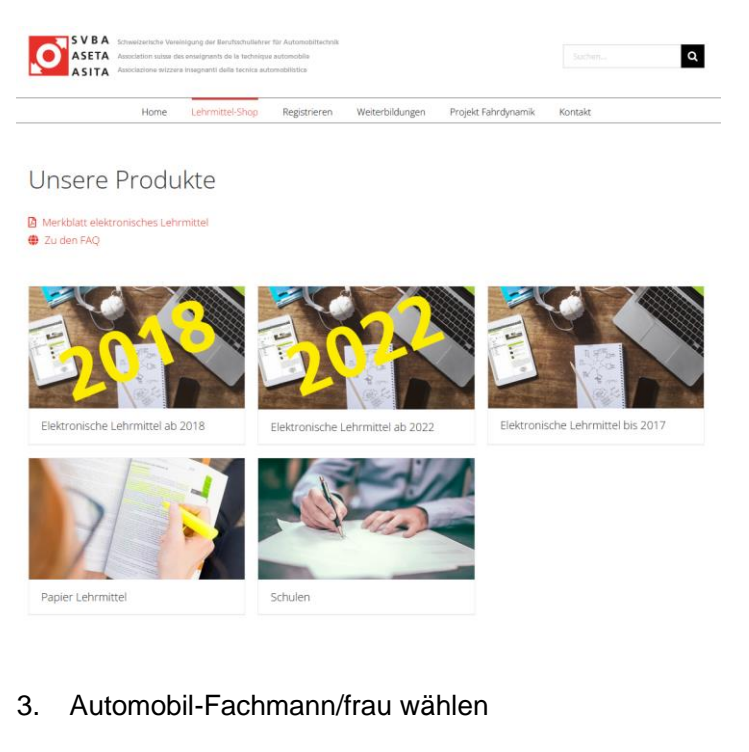

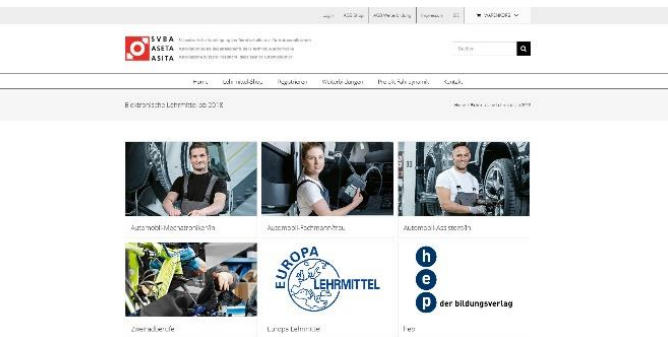

# Benötigte elektronische Lehrmittel:

4. Technische Mathematik. Fachrechnen (Print inkl. eLehrmittel) CHF 55.00

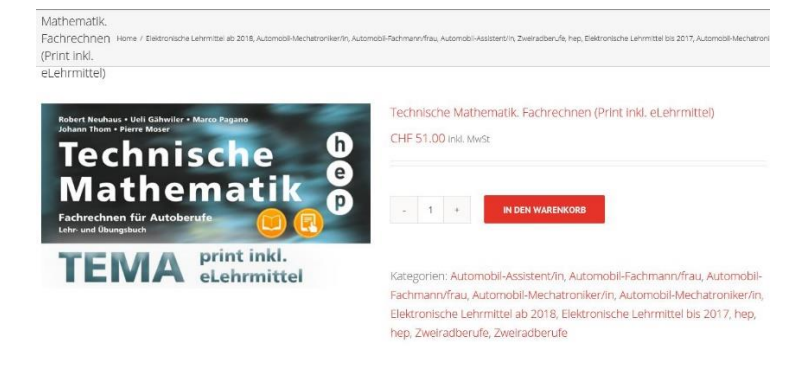

5. Technische Mathematik. Formelsammlung (Print inkl. eLehrmittel) CHF 34.00

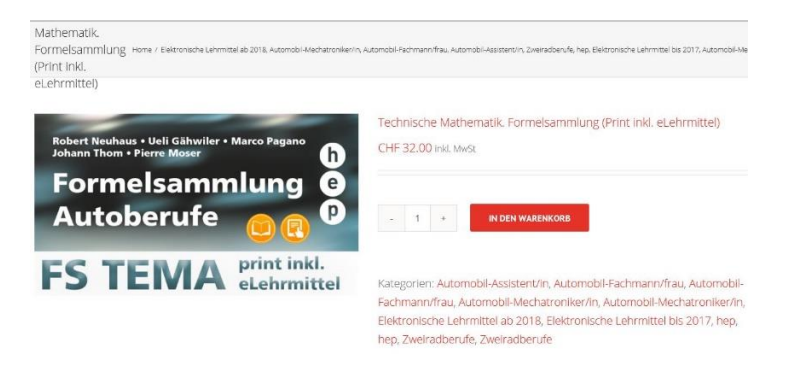

6. Fachkunde Kraftfahrzeugtechnik – Digitales & gedrucktes Buch NEU: 31. Auflage CHF 82.00

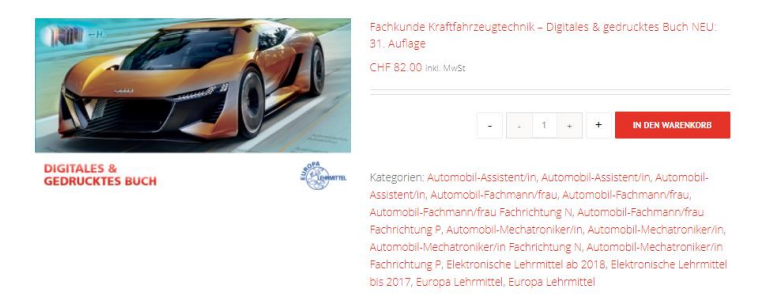

7. Fachkunde Nutzfahrzeugtechnik – Digitales Buch für die Europathek CHF 37.15

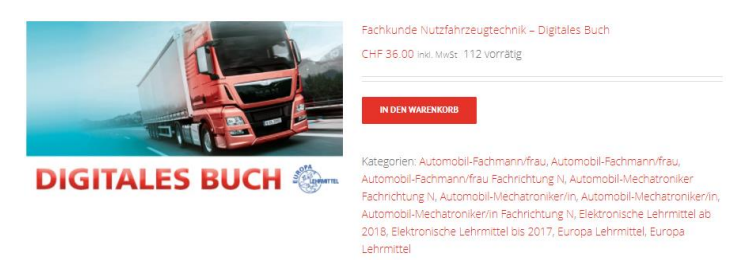

## Benötigte Papier-Lehrmittel:

- 8. Zurück zu [www.svba.ch/lehrmittel-shop/](http://www.svba.ch/lehrmittel-shop/)
- 9. Papier Lehrmittel

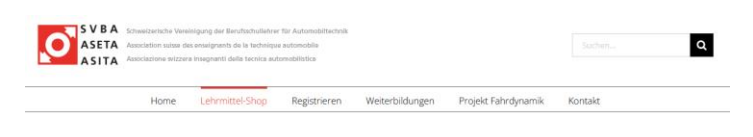

#### Unsere Produkte

**■** Merkblatt elektronisches Lehrmittel<br>● Zu den FAQ

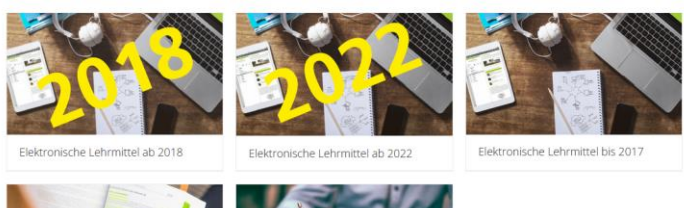

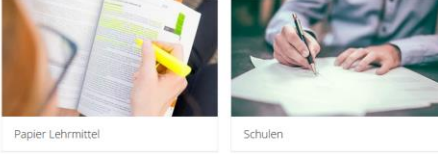

#### 10. Automobil-Fachmann/frau wählen

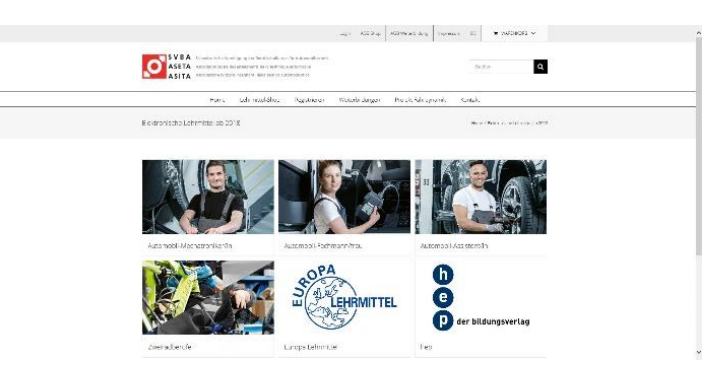

#### 11. SVBA-Tabellen 2021 (Einzel, paper) CHF 20.00

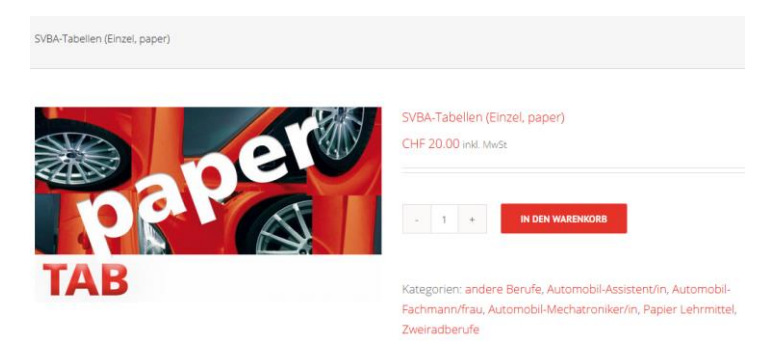

# Ergänzende Lehrmittelkosten, von der Fachgruppe Auto in Rechnung gestellt:

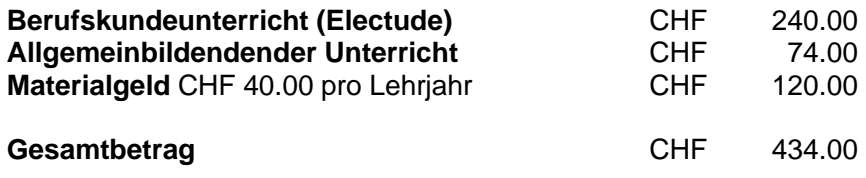

Bitte überweisen Sie diesen Gesamtbetrag **(CHF 434.00)**, welcher nicht MWST-pflichtig ist, bis **31. August 2023.**

#### **WICHTIG!**

Vermerken Sie, bei der Bezahlung via E-banking oder QR-Code, den Namen des/der Berufslernenden/e.

#### **Bankverbindung**

Clientis ZH Regionalbank Gen., 8620 Wetzikon ZH, CH50 0685 0610 4199 4090 3, Autofachgruppe Wetzikon, Schellerstrasse 18, 8620 Wetzikon ZH, Konto 30-38225-3

⇒ auf der letzten Seite finden Sie dazu einen Einzahlungsschein mit QR-Code.

Falls der Lehrbetrieb die Lehrmittelkosten übernimmt, kann der/die Berufslernende diese vom Lehrbetrieb zurückfordern.

Freundliche Grüsse

Mattia Fiorillo

Beilagen

- Einrichten von Software und e-Bücher für den Berufsschulunterricht ab 2023
- Merkblatt elektronische Lehrmittel ab 2018
- Einzahlungsschein mit QR-Code
- Anforderungen an ein Notebook siehe folgender Link: BYOD - [Gewerbliche Berufsschule Wetzikon \(gbwetzikon.ch\)](https://www.gbwetzikon.ch/byod)

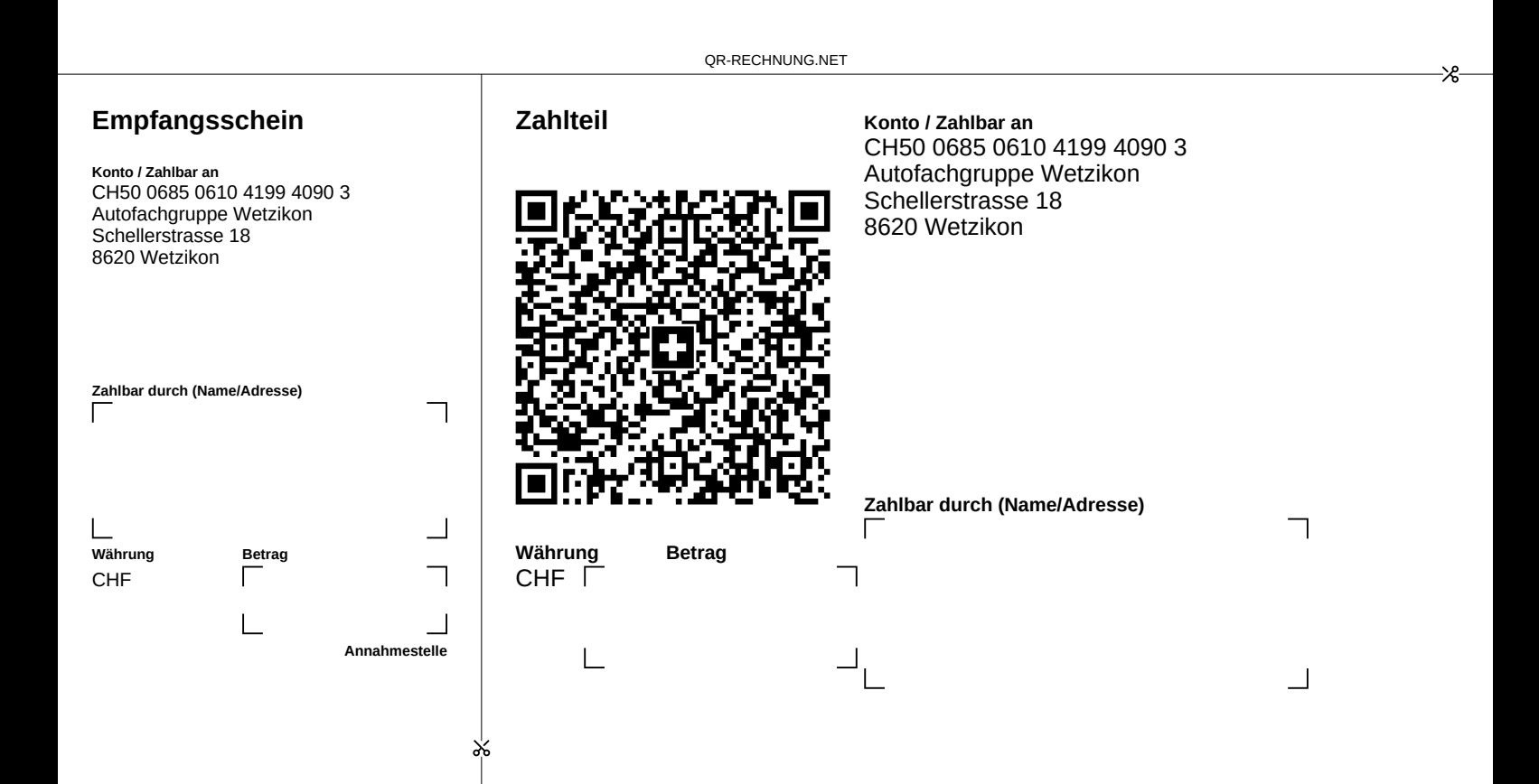

### **VLC Media Player installieren**

Damit Sie Filme und Videos einwandfrei abspielen können, installieren Sie den VLC Media Player auf Ihren PC. VLC ist ein freier und quelloffener Multimediaplayer sowie ein Framework für verschiedene Betriebssysteme, welcher die meisten Multimediadateien (DVDs, Audio-CDs, VCDs) und verschiedene Streamingprotokolle abspielt.

[Link zum Download: https://www.videolan.](https://www.videolan.org/vlc/index.de.html)org/vlc/index.de.html

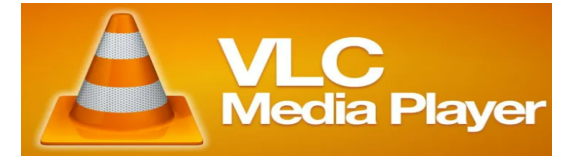

Nach dem Login, wählen Sie unter Ihrem Namen «Code eingeben» und schalten so das/die Fachbuch/er frei.

Zum Abschluss wählen Sie Software Download und laden die entsprechende Software auf Ihren PC, damit Sie die Bücher auch offline benützen können (sehen Sie dazu das Bild und / oder den Film unter dem Link:

[https://www.youtube.com/watch?v](https://www.hep-verlag.ch/elehrmittel-anleitung)=DulBFGhvff8.

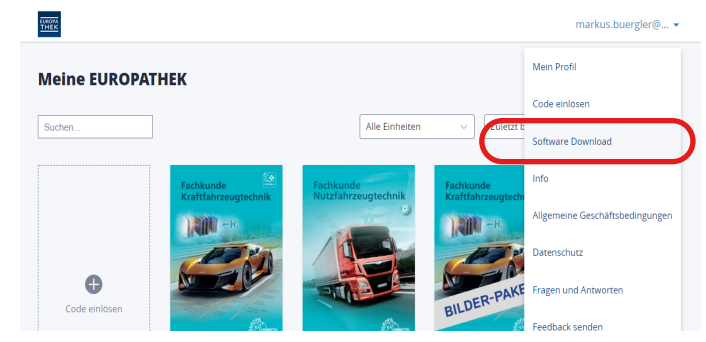

### **Beook**

Weiter installieren Sie das beook, es ist kostenlos. Beachten Sie die Downloads für Ihr Betriebssystem bei Ihrem Notebook!

Link zum Download: https://beook.ch/wp/?page\_id=2#beook-app

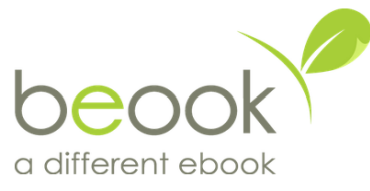

Nun können Sie mit den erhaltenen Aktivierungscodes der bereits gekauften Bücher Technische Mathematik und Formelsammlung diese Bücher einlösen und freischalten. Beachten Sie dazu die Anleitung zu den ersten Schritte - Sie finden dies auf demselben Link wie oben angegeben.

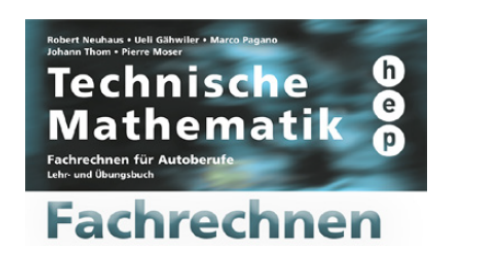

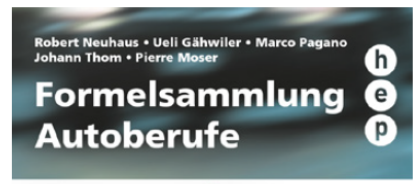

# **Formeln**

### **Europathek**

Das nächste Programm welches Sie installieren, ist die Europathek. Darin benützen Sie das Fachbuch.

Dieses haben Sie bereits gekauft. Loggen Sie sich nun auf der Webseite ein mit den Daten die Sie beim Kauf eingegeben haben, diese sollten auf Ihren [Namen lauten.](https://www.youtube.com/watch?v=DulBFGhvff8)

Link zum Download: https://www.europathek.de/de/#/login/login?\_k=dha713

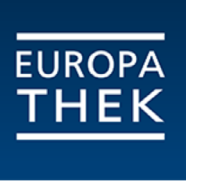

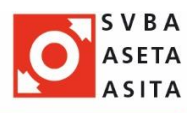

# **Merkblatt elektronisches Lehrmittel ab 2018**

Bevor Sie die Bestellung des Lehrmittels durchführen, klären Sie mit Ihrem Berufsbildner ab, ob Sie das Lehrmittel selber bezahlen oder ob es der Betrieb bezahlt.

Der AGVS gibt folgende Empfehlung ab:

*Der Lernende übernimmt die Kosten für die Hardware (Notebook) und der Betrieb diejenigen für die Software und die E-Books (Office 365 wird in der Regel von den Schulen gratis angeboten).* 

### **Bestellvorgang für das elektronische Lehrmittel**

- Gehen Sie auf die Website www.svba.ch  $\rightarrow$  [Lehrmittelshop](https://svba.ch/lehrmittel-shop/)
- Wählen Sie das elektronische Lehrmittel ab 2018.
- Wählen Sie Ihren gewählten Beruf.
- Wählen Sie das Lehrmittel 2018 mit ihrer gewählten Fachrichtung aus und legen es in den Warenkorb.
- Ergänzen Sie den Warenkorb mit den weiteren von Ihrer Berufsfachschule gewünschten Titeln (Europaverlag und hep Verlag).
- Gehen Sie zur Kasse.
- Sie werden aufgefordert, sich zu registrieren.
- Sie werden zur Seite «registrieren» umgeleitet.
- Wählen die Rubrik «Lernende Grundbildung/Shopbenutzer» aus und registrieren Sie sich.
- Wenn die Registrierung bestätigt wird, wechseln Sie wieder in den Warenkorb  $\rightarrow$  weiter zur Kasse
- Ihre Adresse wird teilweise automatisch ausgefüllt. Wenn Ihr Betrieb die Rechnung bezahlt, geben Sie die Betriebsadresse als Rechnungsadresse ein.  $\rightarrow$  weiter
- Weitere Informationen  $\rightarrow$  weiter
- Bezahlart auswählen (Mastercard, Postcard, Visa, Vorauskasse). Sie erhalten den Lizenzcode erst nach Zahlungseingang. Bei Vorauskasse kann dies bis zu 5 Arbeitstage dauern.
- Allgemeine Geschäftsbedingen und lesen und akzeptieren.
- Bestellvorgang abschliessen.

Die SVBA wünscht Ihnen viel Erfolg in Ihrer Ausbildung!